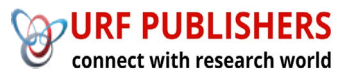

# Journal of Artificial Intelligence, Machine Learning and Data Science

https://urfpublishers.com/journal/artificial-intelligence

*Article* Research Article

## **Leveraging SAP GUI Scripting for Enhanced Automation**

#### Pavan Navandar<sup>\*</sup>

SAP Engineer & Independent Researcher, USA

*Citation: Pavan Navandar. Leveraging SAP GUI Scripting for Enhanced Automation. J Artif Intell Mach Learn & Data Sci 2022,*  $1(1), 225 - 228$ . DOI: doi.org/10.51219/JAIMLD/pavan-navandar/73

Received: 02 January, 2022; Accepted: 18 January, 2022; Published: 20 January, 2022

\*Corresponding author: Pavan Navandar, SAP Engineer & Independent Researcher, USA

Copyright: © 2022 Navandar N., This is an open-access article distributed under the terms of the Creative Commons Attribution License, which permits unrestricted use, distribution, and reproduction in any medium, provided the original author and source are credited

## **A B S T R A C T**

In the realm of enterprise resource planning (ERP) systems, SAP holds a prominent position, offering a comprehensive suite of applications to manage various business functions. SAP GUI scripting emerges as a powerful tool for automating repetitive tasks and streamlining workflows within SAP environments. This white paper delves into the intricacies of SAP GUI scripting, exploring its capabilities, implementation strategies, benefits, and best practices. By harnessing the potential of SAP GUI scripting, organizations can optimize their operational efficiency, reduce manual effort, and drive productivity gains.

## **Introduction 1.**

Enterprise resource planning (ERP) systems play a crucial role in modern business operations, facilitating the integration and management of various processes across departments. Among the leading ERP solutions, SAP stands out with its comprehensive suite of applications catering to diverse industry verticals. SAP GUI (Graphical User Interface) serves as the primary interface for users to interact with SAP systems, offering a rich set of functionalities for performing tasks such as data entry, retrieval, and transaction processing.

SAP GUI scripting extends the capabilities of SAP GUI by enabling automation of repetitive tasks through scripted sequences of actions. Whether it's extracting data from SAP reports, filling out forms, or executing complex transactions, SAP GUI scripting empowers organizations to streamline their workflows and achieve greater efficiency. By automating routine activities, businesses can free up valuable human resources, reduce errors, and accelerate decision-making processes.

## **2. Understanding SAP GUI Scripting**

SAP GUI scripting is a feature provided by SAP that allows users to automate interactions with SAP GUI through scripting languages such as VBScript or Python. It provides a

programmatic interface to control SAP GUI sessions, enabling the automation of various tasks that would otherwise require manual intervention. SAP GUI scripting works by simulating user actions, such as clicking buttons, entering data, and navigating through screens, thus allowing for the execution of complex workflows in a predictable and repeatable manner.

The architecture of SAP GUI scripting consists of several components, including the SAP GUI client, the SAP GUI scripting engine, and the scripting API. The scripting engine intercepts user actions and translates them into script commands, which are then sent to the SAP GUI client for execution. The scripting API provides a set of objects, methods, and properties that developers can use to interact with SAP GUI elements programmatically.

#### **3. Getting Started with SAP GUI Scripting**

To leverage SAP GUI scripting, organizations need to enable scripting support within their SAP environments. This involves configuring the SAP GUI client to allow scripting and granting appropriate permissions to users. Once scripting support is enabled, users can access the Scripting Tracker tool, which provides a convenient interface for recording and playback of scripts.

Recording allows users to capture their interactions with SAP GUI and generate corresponding script code automatically. This serves as a starting point for script development, enabling users to customize and enhance the generated code as needed. Additionally, SAP provides comprehensive documentation for the scripting API, which includes detailed descriptions of available objects, methods, and properties, along with code examples and usage guidelines.

#### **4. Key Features and Capabilities**

SAP GUI scripting offers a wide range of features and capabilities for automating tasks within SAP environments. These include:

Navigation and user interaction: Scripts can simulate user actions such as clicking buttons, entering text, selecting options from dropdown menus, and navigating between different screens within SAP transactions.

Data extraction and manipulation: Scripts can extract data from SAP reports and tables, perform calculations, apply filters. and export data to external formats such as Excel or CSV files.

Form filing and transaction execution: Scripts can automate the process of filling out forms and executing transactions in SAP, including creating, updating, and deleting records.

**Error handling and debugging:** SAP GUI scripting provides mechanisms for handling errors and exceptions gracefully, as well as debugging tools for troubleshooting script issues.

#### **5. Implementation Strategies**

Successful implementation of SAP GUI scripting requires careful planning and execution. Organizations should start by identifying potential automation opportunities within their SAP processes, focusing on tasks that are repetitive, time-consuming, and prone to errors. Once automation targets have been identified, developers can design and implement robust scripts that address the specific requirements of each task.

When designing scripts, it's important to follow best practices for maintainability and readability, such as using descriptive variable names, organizing code into logical modules, and documenting important functions and procedures. Additionally, developers should incorporate error handling and logging mechanisms into their scripts to ensure that unexpected errors are handled gracefully and logged for later analysis.

#### **6. Case Studies and Use Cases**

#### **Script** recording:

Following screenshots show how to record and create the script file for password resets.

- 1. Click "Customize Local Layout."
- 2. Select "Script Recording and Playback."

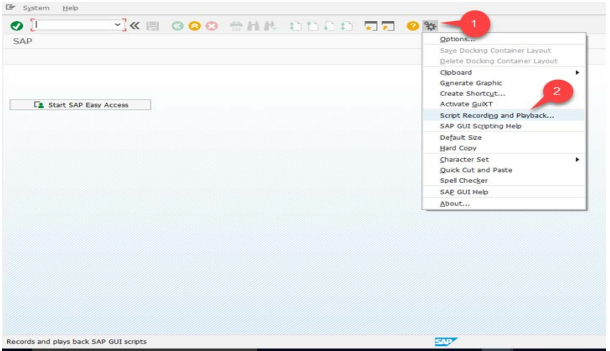

3. Select "More."

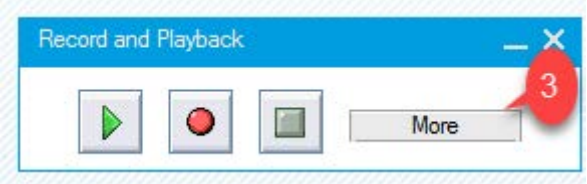

4. Enter the new file name with vbs extension with the preferred existing folder path.

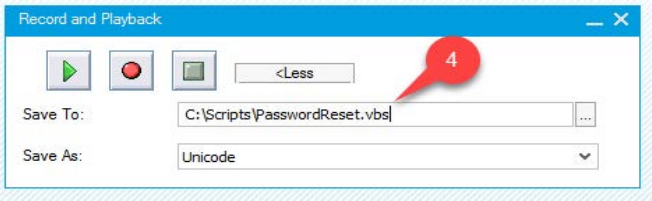

#### 5. Select "Record Script."

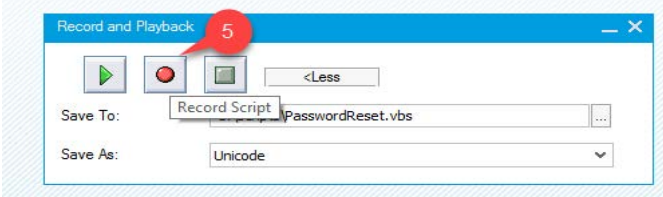

#### 6. Enter SU01 transaction

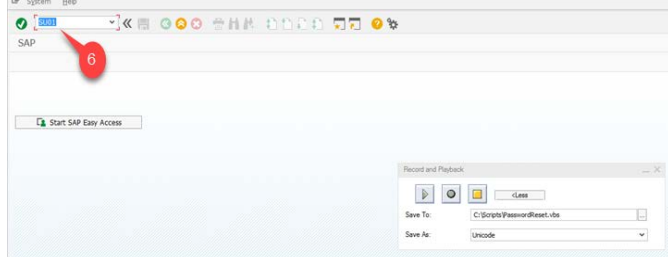

#### 7. Enter user-id details

8. Select "Change password."

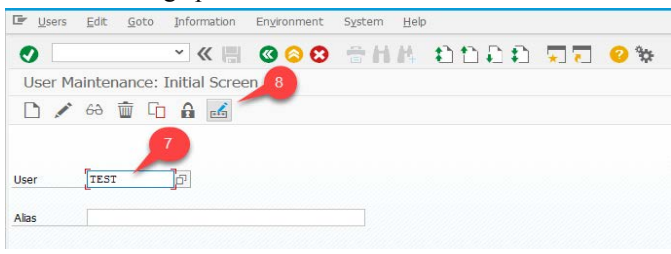

#### 9. Reset the password and continue

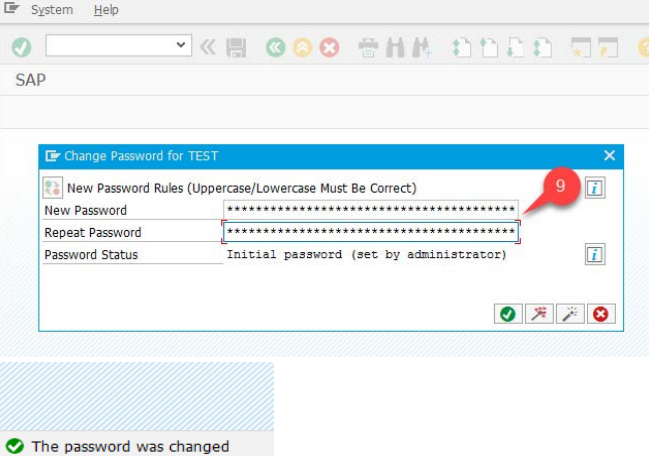

#### 10. Now stop recording

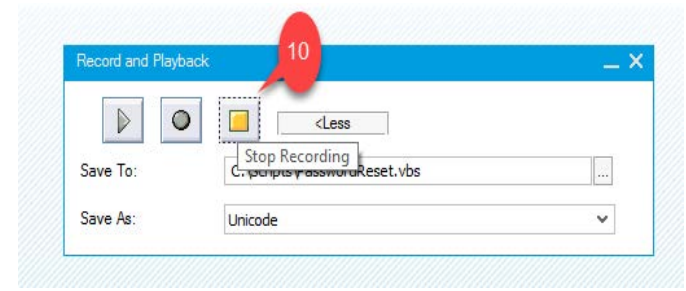

Amend the script to allow automation via excel. Access the generated script file (PasswordReset.vbs) from the saved path and open it with Notepad.

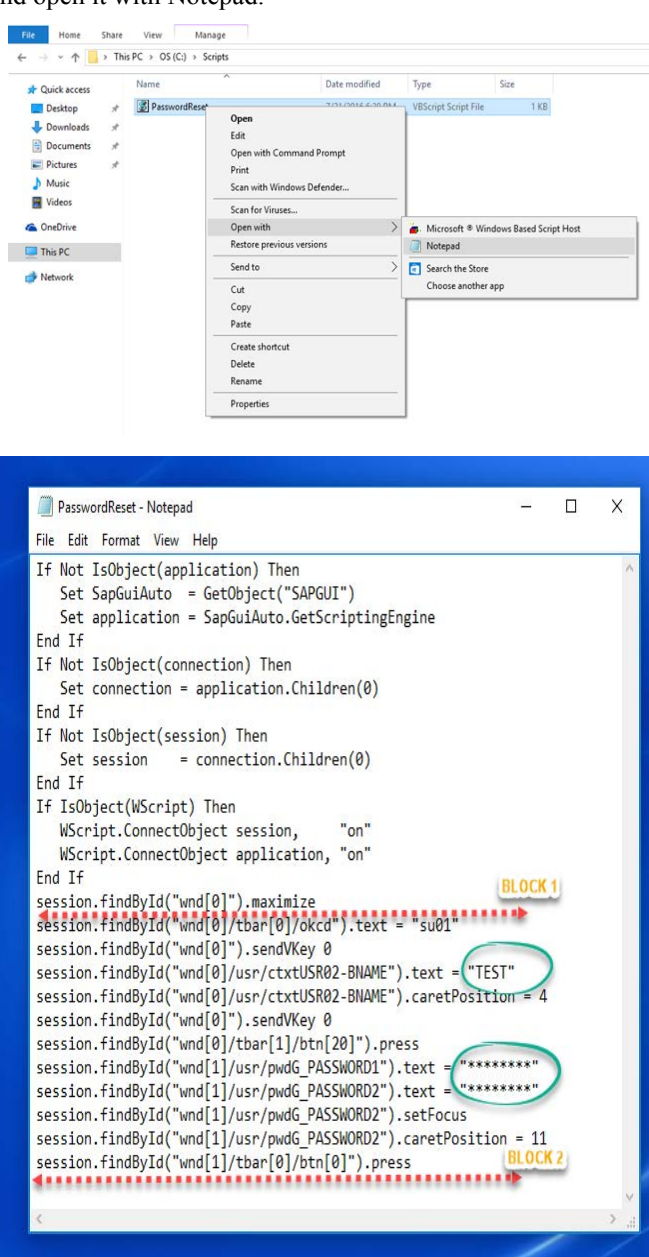

Create an excel file as below sample and save in the file path: "C:\Scripts\PasswordReset.xlsx". This file path has been suggested here, as the same was coded in the above script. You can create and save the excel file in the desired path and ensure to update the same in the script. NOTE: Ensure to provide the existing user-ids with appropriate passwords in order to avoid errors while executing the script.

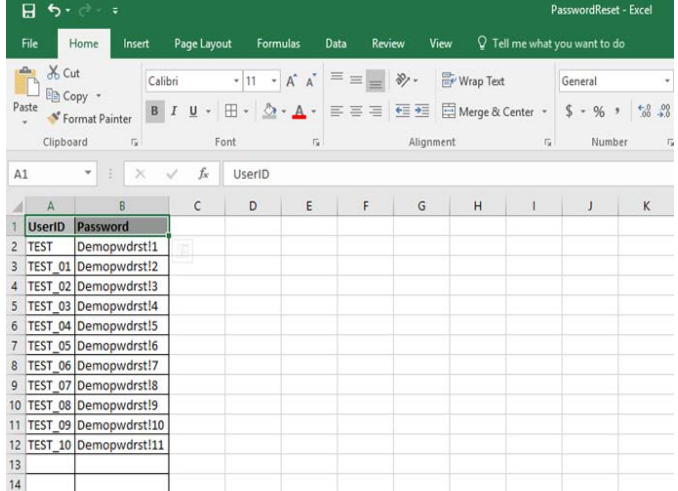

#### Playback the script

Close the script file and excel file, if opened.

Click "Customize Local Layout" and Select "Script Recording and Playback". Select the script file (PasswordReset.vbs) and press Play.

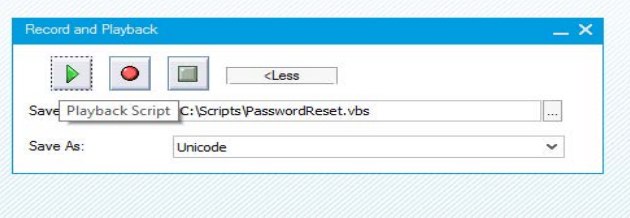

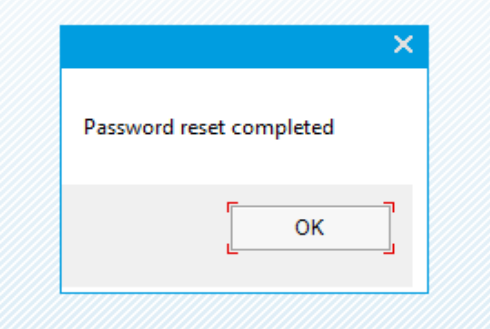

#### **7. Best Practices for SAP GUI Scripting**

To maximize the benefits of SAP GUI scripting, organizations should adhere to best practices such as:

Maintainability and readability: Write clear, well-structured code that is easy to understand and maintain, with comments and documentation to explain complex logic and business rules.

Error handling and logging: Implement robust error handling mechanisms to gracefully handle unexpected errors and exceptions, and log relevant information for troubleshooting and .analysis

Version control and documentation: Use version control systems to manage script code and track changes over time and maintain comprehensive documentation to explain the purpose and functionality of each script.

Performance optimization tips: Optimize scripts for performance by minimizing unnecessary delays, reducing the number of unnecessary interactions with SAP GUI, and leveraging caching and batch processing techniques where .appropriate

#### **Conclusion 8.**

The adoption of SAP GUI scripting offers numerous benefits to organizations, including:

Increased operational efficiency: By automating repetitive tasks, organizations can free up valuable human resources and focus on higher-value activities, leading to increased productivity and efficiency. Time and cost savings: Automation reduces the time and effort required to perform manual tasks, resulting in cost savings and faster turnaround times for key business processes. Enhanced accuracy and consistency: Automated scripts perform tasks with a high degree of accuracy and consistency, reducing the risk of errors and ensuring data integrity. SAP GUI scripting can be scaled to handle large volumes of data and adapted to support evolving business requirements, providing organizations with greater flexibility and agility. Several organizations have successfully implemented it.

- **9.** References
- 1. Website: https://community.sap.com/
- 2. Website: https://help.sap.com/
- 3. Website: https://training.sap.com/learninghub
- 4. https://winshuttle-help.s3.amazonaws.com/step-by-step/en/ transaction/enable-gui-scripting.htm
- 5. https://www.autoitscript.com/forum/topic/146243-how-to-work-<br>with-sap-gui/
- 6. https://docs.katalon.com/katalon-studio/create-test-cases/ combine-katalon-studio-with-sap-scripting-tracker-for-windows